# 네트워크 레벨의 Articulated Private Network을 지원하기 위한 User Controlled LightPath의 확장

**The extension of the User Controlled LightPath to support a network-level Articulated Private Network** 

유영재, 김유성, 전길남, 김민아\*, 홍원택\*, 공정욱\* 한국과학기술원, 한국과학기술정보연구원\*

Yeongjae Yu, Yusung Kim, Kilnam Chon, Min-A Kim\*, Wontaek Hong\*, Jeong-Wook Gong\*

Korea Advanced Institute of Science and Technology, Korea Institute of Science and Technology Information\*

첨단 응용 프로그램이 (예: 고에너지 물리학 대용량 파일 전송, 비압축 HDTV 스트리밍) 안정적인 고 대역폭을 요구함에 따라 사용자에게 동적으로 대역폭을 전용으로 할당해줄 수 있는 람다 네트워킹이 대두되었다. User Controlled LightPath(UCLP) 는 람다 네트워킹을 용 이하게 하는 소프트웨어로써 네트워크 자원을 Web Service로 정의 및 관리하여 확장성이 뛰어나다. 본 논 문에서는 UCLP를 어떻게 KREONet2 와 GLORIAD -KR 환경에 맞게 구축하였는지를 보인다. 더불어 기존 의 UCLP 가 옵티컬 스위치의 SONET 기술을 기반으 로 하여 링크 레벨의 Articulated Private Network (APN) 만을 생성하는 한계점을 분석하고 Layer2 VLAN 기술을 도입하여 효율적인 네트워크 레벨의 APN을 생성할 수 있게 제안한다.

# I. 서 론

초고속망을 이용한 국내외 공동 연구 및 협력이 증가함에 따라 고 대역폭의 안정된 서비스가 요구되고 이를 위해 람다 네트워킹이 대두되었다 [1]. 광통신 기술에 기반을 둔 람다 네 트워킹은 하나의 물리적인 링크에서 여러 논리적인 링크가 독 립적으로 동작할 수 있어 필요한 사용자에게 전용 대역폭을 제공해 줄 수 있다. 대표적인 람다 네트워킹 소프트웨어인 User Controlled LightPath (UCLP) [1]는 사용자가 네트워 크 자원을 동적으로 설정할 수 있도록 웹서비스로 표현하고 관리할 수 있어 확장성이 뛰어나다.

본 논문에서는, KAIST - KISTI 람다네트워킹 프로젝트로 써, 어떻게 국내 초고속연구망 (KREONet2) 과 국제과학기술 협업연구망 (GLORIAD-KR) 환경에 맞게 UCLP를 구축하였 는지를 보이고 현재 UCLP 구현 (version 2.1.1) 에서 보이는 한계점을 파악하고 이를 보완하는 방법을 제안한다. 기존의

#### **요약 Abstract**

The Lambda Networking is emerging to provide the high bandwidth stably for advanced applications such as a large file transfer in High Energy Physics and an Uncompressed HDTV streaming. The User Controlled LightPath(UCLP) is a software to facilitate the Lambda Networking. The UCLP is scalable as using Web Services to define and manage network resources. In this paper, we describe how we deployed the UCLP into KREONet2 and GLORIAD-KR. We also present that the original UCLP creates only a link-level APN due to a SONET technology. As employing a Virtual LAN (VLAN) of the layer2 technology in the UCLP, we can efficiently create a network-level APN.

UCLP 구현에서는 사용자가 필요한 대역폭만큼 동적으로 Articulated Private Network (APN)을 생성할 수 있다. 그러 나 SONET 기술에 기반을 둔 APN은 전용 링크 (Cross Connection) 설정만이 가능하다. 즉 전용 종단간 패스 설정을 만드는데 최적화 되어 있다. 예를 들어 HDTV 멀티캐스팅과 같이 다수의 수신자로 동일한 데이터를 보내야 할 경우에도 수신자 수만큼 APN을 따로 생성해야 한다. 만약 N 개의 기관 이 서로간의 통신하는 전용 네트워크를 만들기 위해선 그림 1 과 같이 N 개 기관을 서로 모두 연결시키도록 APN을 생성하 여야 한다.

이렇게 링크 레벨의 APN을 여러 개 생성하여 사용하는 경 우도 필요하지만 일대다 혹은 다대다 통신이 가능한 네트워크 레벨의 APN을 하나만 생성함으로써 충분한 경우도 있다. 특 히 같은 데이터를 전송하는 경우 APN을 여러 개 생성하지 않 고 그림 2와 같이 하나만 설정한다면 네트워크 자원을 더욱 효 율적으로 사용할 수 있다. 본 논문에서는 UCLP 에 Layer2

#### **Session III-B : 네트워크 / IT기반기술 141**

VLAN 기술을 추가하여 좀 더 효율적으로 네트워크 레벨의 APN을 생성할 수 있음을 보인다.

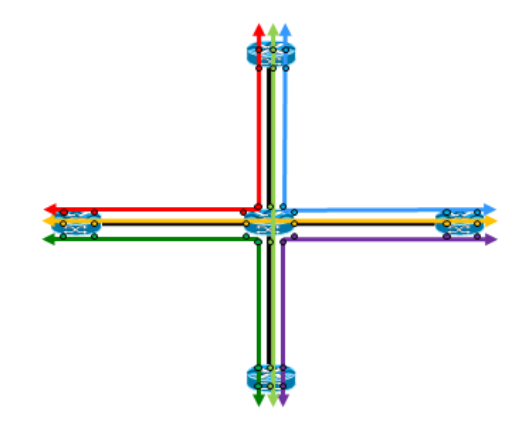

그림 1. multiple link-level APNs using only Optical switches based on a SONET technology

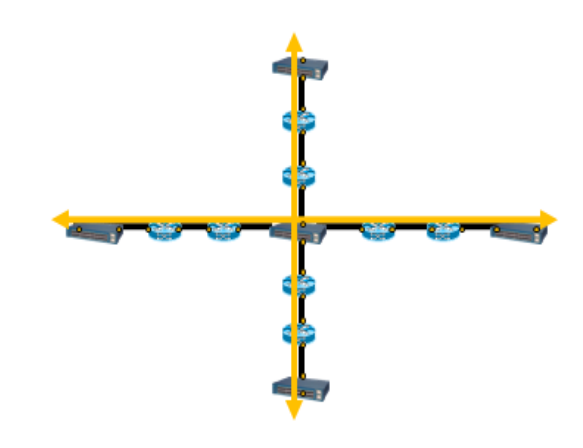

▶▶ 그림 2. a single network-level APN employing VLAN on ethernet switches

# II. 본 론

본론에서는 UCLP의 구조와 개략적인 동작원리, 그리고 KREONet2 와 GLORIAD-KR에 UCLP를 구축하기 위해 수 정된 사항과 네트워크 레벨의 APN을 만들 수 있도록 UCLP 를 확장한 것에 대하여 설명한다.

# **1. UCLP의 구조와 동작원리**

## 1.1 UCLP 구조

이 절에서는 UCLP[2]의 구조에 대해서 살펴본다. 그림 3은 UCLP 시스템의 전체적인 구조를 나타낸다(자세한 설명은 [3] 을 참조).

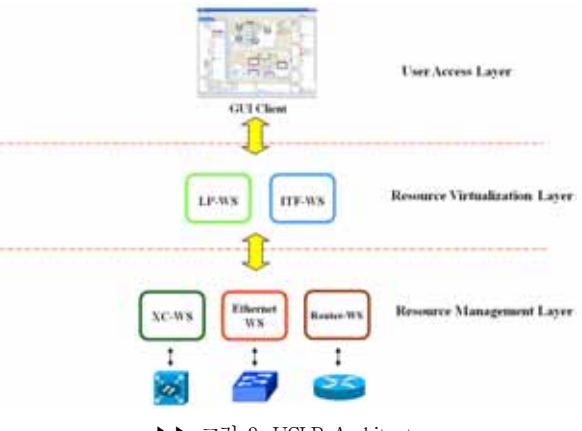

▶▶ 그림 3. UCLP Architecture

#### 1) Management Center

Management Center는 User Access Layer로써 User1)의 인증, User의 관리, 자원의 가상화(virtualization), APN 생성 등을 위한 그래픽 유저 인터페이스이다.

# 2) Web Services

Resource Virtualization Layer 및 Resource Management Layer 는 여러 Web Services(WS) 로 구성된다. 그림 4는 가 장 중심이 되는 Network Element WS (NE-WS) 의 구성 요 소를 표현한다. Management Center를 통해 입력받은 NE 정 보를 저장하고, 설정 명령을 해석하여 직접 NE와 통신한다. (자세한 설명은 [2] 참조). 이 때 NE를 설정하기 위한 명령어 는 NE별로 XML 문서로 정의되어 있다.

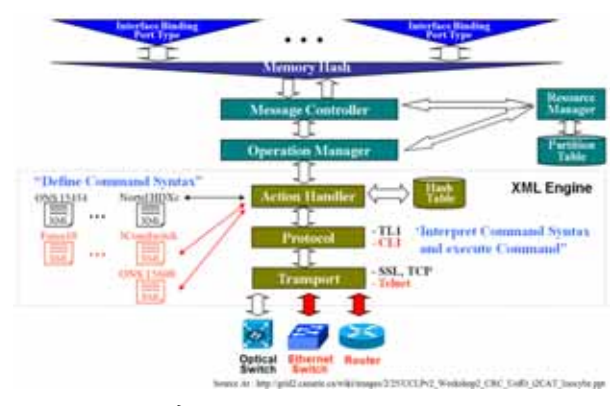

▶▶ 그림 4. Functional Blocks for NE-WS

# 1.2 UCLP 동작원리

UCLP를 이용하여 Physical Network 관리자는 자신이 담 당하는 NE를 UCLP 에 먼저 등록한 후 APN 관리자나 종단 사용자(End User)에게 주기 위해 하나의 물리적인 자원 NE

<sup>1)</sup> UCLP v2에서 User는 크게 Physical Network 관리자, APN 관리자, End-User 3가지로 구분된다.

#### **142 KOSTI 2007 / 한국콘텐츠학회 추계종합학술대회**

에 대해 여러 논리적 자원으로 가상화(virtualization) 한다. OC-192 (10 Gbps) 는 OC-24 (1.25 Gbps) 8개로 나뉠 수 있 다. 그림 5에선 UCLP 에서 가상화하는 작업을 소개한다. 먼 저 양 끝단에 위치한 각 port 설정은 Interface WS(ITF-WS) 로, 인접한 스위치 간의 port 들은 LightPath WS(LP-WS)로 가상화한다.

Physical Network 관리자는 이메일을 통해 가상화된 자원 을 APN 관리자 혹은 종단 사용자에게 전달한다(현재의 이메 일을 통한 전달 방식은 향후 개선될 필요가 있다). 가상화된 자원은 UCLP Management Center를 통해 확인하고 설정명 령을 실행할 수 있다.

실행할 수 있는 명령은 APN 관리자의 경우,

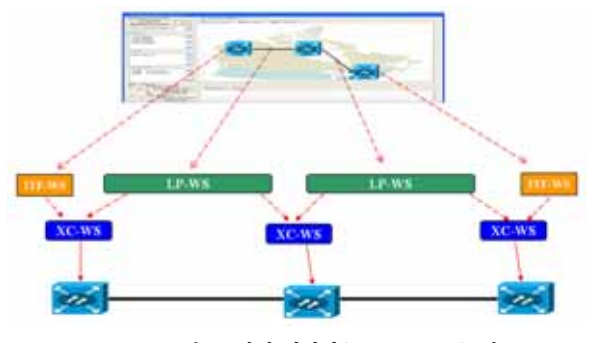

▶▶ 그림 5. 자원 가상화(virtualization) 예

다른 APN 관리자나 종단 사용자에게 가상화된 자원을 주거 나 해당 자원을 이용하여 APN을 생성할 수 있다. 종단 사용 자의 경우 오직 APN을 생성할 수 만 있다.

APN을 사용한 후에는 Management Center를 통해 APN 을 해제할 수 있다. 필요시 자원을 반납하고 다른 사용자가 활 용할 수 있다.

# **2. UCLP 설치와 수정**

#### 2.1 UCLP 설치

그림 6과 같이 KREONet2 및 GLORIAD-KR에 UCLP를 설치하였다([4] 참고).

User는 로컬에서 Management Center를 수행하고, Management Center는 Web Services Server와 통신한다. Web Services Server는 User의 요청을 ONS15454와 같은 NE가 이해할 수 있는 TL1과 같은 문법으로 해석하여 전달한 다. 최종적으로는 User가 원하는 APN이 만들어지게 된다.

#### 2.2 UCLP 수정

기존의 UCLP v2.1.1은 Cisco의 ONS15454, Nortel의 OME6500과 HDXC만을 제어할 수 있으나, KREONet2 및 GLORIAD-KR에는 ONS15600과 같은 Optical switch와 OSR7609, Force10 E-Series, 3COM 4924와 같은 Ethernet switch가 있다. 이와 같은 NE를 UCLP를 통해 제어할 수 있 도록 수정이 필요하다2).

현재 ONS15600, 3COM 4924, OSR7609, Force10 E-Series를 제어할 수 있도록 수정하였으며, 기존의 UCLP는 지원하지 못하는 Multi Layer(ML) Card (ONS15454에 장착 되었음), ASAP-4 Card (ONS15600에 장착되었음)를 지원하 도록 수정하였다. 그리고 기존의 UCLP는 인식하지 못했던 KREONet2 및 GLORIAD-KR ONS15454 및 ONS15600에 포함된 Gigabit Ethernet Card와 OC192 Card를 인식하도록 수정하였다. KREONet2 및 GLORIAD-KR의 NE의 경우, 백 업 링크가 설정되어 있으며, 이를 인식할 수 있도록 수정하였 다. 그리고 Ethernet switch 장비를 지원하기 위해 SONET 에서 cross connection 와 유사하게 VLAN 설정할 수 있도록 수정하였다. 마지막으로 KREONet2 운영에서 하나의 Ethernet Port가 여러 VLAN에 속할 수 있도록 수정하였다.

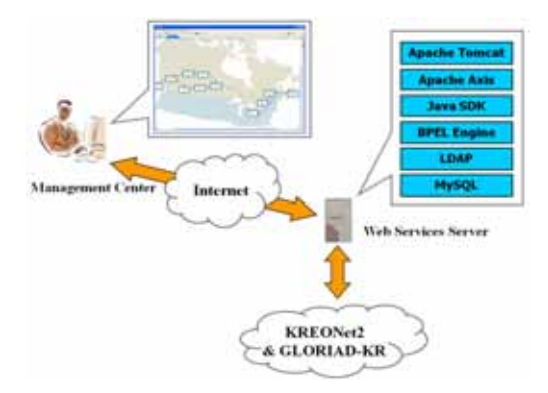

▶▶ 그림 6. KREONet2 및 GLORIAD-KR에 UCLP 설치

#### **3. 네트워크 레벨 APN 구현**

기존의 UCLP는 ONS15454와 같은 Optical switch만 지원 하였으므로, APN은 링크 레벨에서 만들어 지도록 디자인되었 다. 그 결과, 기존의 UCLP상에서 APN을 만들기 위해서는 그 림 7과 같이 항상 두개의 ITF-WS 가 양 끝에 위치해야 하며 그 양 끝을 잇는 LP-WS 들로 구성되어야만 한다. 이런 제약 이 Management Center와 NE-WS 전반에 걸쳐 존재한다.

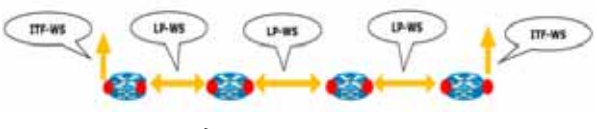

▶▶ 그림 7. APN in the original UCLP

<sup>2)</sup> 2006년 KAIST-KISTI 프로젝트[5]인 "망 성능 보장을 위한 람다 네트워킹 시스템 구축 개발"의 일환으로 UCLP v2.0.2에서 Cisco ONS15600와 OSR7609, Force10 E-Series, 3COM 4924 스위치, Linux Router를 컨트롤 할 수 있도록 수정된 바 있다.

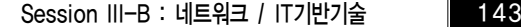

# 3.1 Management Center 에서의 수정

먼저 Management Center상에서 수정된 주요 디자인 사항 으로 APN을 구성하는 자원들을 정렬하는 알고리즘을 들 수 있다. 기존의 UCLP에서는 그림 8과 같이 ITF-WS와 LP-WS가 생성된 상태에서 APN을 만들 경우, 정렬 전 리스 트는 그림 9와 같이 Management Center에서 클릭한 순서대 로 자원을 포함하고 있다. 그림 8에서 "DJ1 ~ DJ4"는 Optical switch이며, "x th Click" 은 마우스로 클릭한 순서를 나타낸 다. 정렬 알고리즘이 실행되면 리스트는 그림 10과 같이 된다. 이렇게 정렬된 상태에서 List에 있는 자원을 두 개씩 선택하여 그 자원에 포함된 정보를 기반으로 요청 메시지를 작성한다. 그리고 요청 메시지는 NE-WS에게 전달되고, 각 NE에 대해 Cross Connection(XC)이 만들어 지게 된다. 각각의 XC 가 호출되고 나면 최종적으로 링크 레벨 APN이 만들어지게 된다.

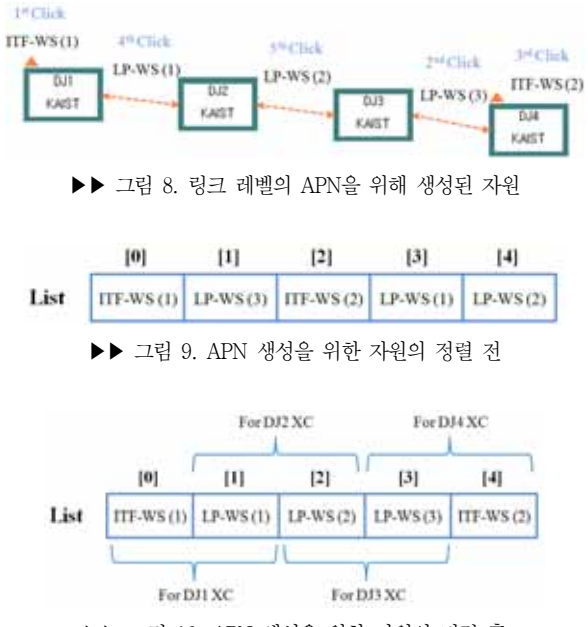

▶▶ 그림 10. APN 생성을 위한 자원의 정렬 후

그러나 그림 11과 같은 네트워크 레벨 APN을 만든다고 할 경우 (여기서 DJ3 노드는 멀티 포인트를 스위칭 할 수 있는 Ethernet switch다), 위와 같은 정렬 알고리즘이 적용될 수 없다. 따라서 본 논문에서는 자원들 간의 연결에 기반을 두어 정렬하던 기존의 방법과 달리 NE 기반으로 자원을 정렬하는 알고리즘을 제안한다. 마우스 클릭 순서대로 (그림 9와 같은 방식으로) 저장된 후 새롭게 제안된 정렬 알고리즘을 수행한 결과는 그림 12와 같다. List의 구성요소로 ITF-WS나 LP-WS를 가지는 대신 NE를 가지고, 각 NE는 다시 자신과 관련된 ITF-WS나 LP-WS를 구성요소로 가지게 된다. 이렇 게 정렬된 상태에서 List에 있는 NE를 하나씩 꺼내게 되며, 각 NE에 속한 모든 자원을 기반으로 하여 요청 메시지를 만들

어 NE-WS에게 전달하게 되고, 각 NE에 대해 Cross Connection(XC) 혹은 VLAN 설정을 실행함으로써 최종적으 로 네트워크 레벨 APN이 만들어진다.

#### 3.2 Web Service 에서의 수정

여러 Web Service 중에서 NE-WS에 대한 수정이 이뤄진 다. NE와 통신하고 명령을 전달하기 위해서는 State Model에 저장된 정보를 기반으로 명령어를 만든다. State Model 은 Java Document Object Model (JDOM)3) 구조를 가지며 Physical Network 관리자에 의해 추가된 NE의 관련 정보가 저장된다(그림 13참조). 그림 14에서 볼 수 있듯이 기존의 State Model은 하나의 요청 메시지에 대해 First Resource List, Second Resource List에 각각 하나의 자원 요청 정보만 포함하고 해석되도록 정적으로 디자인되었다. 이는 XC를 생 성하기 위해서는 두 개의 Port만 있으면 되기 때문이다.

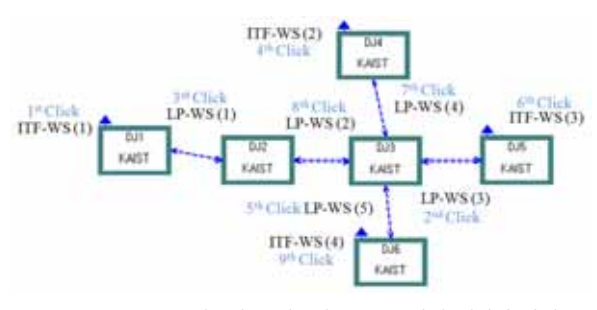

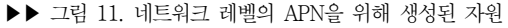

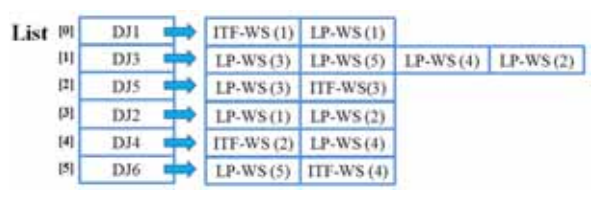

▶▶ 그림 12. APN 생성을 위한 자원의 정렬 후

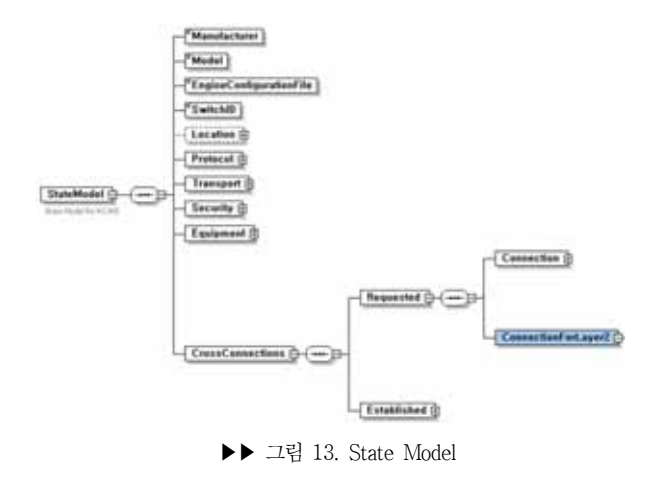

3) 자바에 최적화된 확장성 생성 언어(XML) 데이터 가공을 위해 만든 오픈 소스 라이브러리이다.

#### **144 KOSTI 2007 / 한국콘텐츠학회 추계종합학술대회**

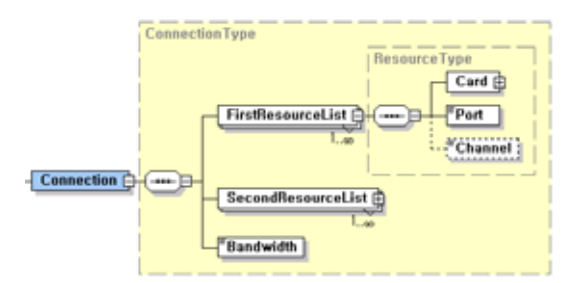

▶▶ 그림 14. 기존 State Model의 일부분

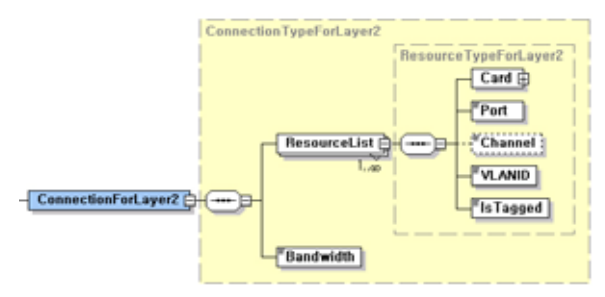

▶▶ 그림 15. 새로 추가된 State Model의 일부분

네트워크 레벨 APN을 만들기 위해서는 이런 제약점을 해결 하여 두 개 이상의 자원에 대한 요청 정보를 포함할 수 있도록 State Model을 수정해야 한다. 그림 15는 수정한 결과를 보여 준다. 기존 Layer 1 NE를 위한 구조는 유지한 채, Layer 2 NE에 대해서는 하나의 Resource List만 두고 두 개 이상의 자원 요청 정보를 포함할 수 있게 하였고, 이를 WS에서 해석 할 수 있도록 수정하였다. 그림 16은 3COM\_4924 Ethernet switch의 15, 16, 27, 28번 Port를 VLAN ID 777에 태깅을 하 지 않고(untagged) 추가하기 위한 요청을 했을 때 State Model의 값을 덤핑한 결과이다. Resource List안에 4개의 자 원 요청 정보가 성공적으로 들어있음을 확인할 수 있다.

성공적으로 저장된 두 개 이상의 자원에 대해 각 NE 에 설 정 명령을 내리기 위해선 1.1절에서 이야기 하였듯이 XML 문 서로 정의된 명령어에서부터 시작 된다. Management Center 로부터 호출될 수 있는 NE-WS의 오퍼레이션은 XML문서에 정의된 Action 단위이며, 각 Action은 해당 Action을 수행하 기 위해 필요한 여러 개의 Command로 이루어져 있다. 각 Command는 State Model에 저장된 값을 참고하여 작성된다. 그림 17은 대표적인 Action 중 하나인 XC를 만드는 "MakeXC" Action과 그것을 구성하는 여러 Command를 나 타낸다.

네트워크 레벨 APN을 만들기 위해서는 여러 개의 Port가 특정 VLAN에 할당되는 경우가 발생하고, 이를 위해 Ethernet switch를 컨트롤하기 위한 XML문서를 작성하고 NE-WS가 이를 해석할 수 있도록 수정하였다. 그림 18은 Ethernet switch 컨트롤을 위한 XML문서의 일부분을 타나 낸다.

이상으로 네트워크 레벨 APN 생성을 지원하기 위해 Management Center와 NE-WS의 주요 디자인 수정 사항을 살펴보았다. 물론 수정된 UCLP로 기존의 Layer1 optical switch를 이용한 링크 레벨의 APN 생성이 가능하며 그림 2 와같이 Layer1 과 Layer2 switch들을 함께 사용하여 네트워 크 레벨의 APN도 생성이 가능하다.

|  | <b>ConnectionForLayer2</b> |           |                  |               |     |  |  |                                            |
|--|----------------------------|-----------|------------------|---------------|-----|--|--|--------------------------------------------|
|  |                            |           | ResourceList (4) |               |     |  |  |                                            |
|  |                            |           |                  | Card          |     |  |  | <b>Port Channel (3 VLANID C) Is Tagged</b> |
|  |                            |           |                  | □ Card        | 15. |  |  |                                            |
|  |                            |           |                  | l □ Card      | 16  |  |  |                                            |
|  |                            |           |                  | <b>□ Card</b> |     |  |  |                                            |
|  |                            |           |                  | ⊟ Card        |     |  |  |                                            |
|  |                            | Bandwidth |                  |               |     |  |  |                                            |

▶▶ 그림 16. State Model에 저장된 값의 일부분

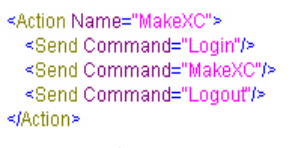

▶▶ 그림 17. 기존 "MakeXC" Action

```
<Action Name="MakeXC">
 <Send Command="Login"/>
 <Send Command="MakeVLAN"/>
 <Send Command="AddPorts"/>
 <Send Command="Logout"/>
</Action>
```
#### ▶▶ 그림 18. 새로운 "MakeXC" Action

### III. 결 론

본 논문에서는 대용량 파일 전송(예: 고에너지 물리학, 기상 청 등)과 고품질 영상(예: HDTV 스트리밍) 서비스와 같은 첨 단 응용 프로그램을 지원하고자 UCLP를 국내 초고속연구망 (KREONet2) 과 국제과학기술 협업연구망 (GLORIAD-KR) 환경에 맞게 구축하였음을 보였다. 특히 기존의 UCLP가 가지 는 한계점인 SONET 기반의 링크 레벌 APN 설정만으로는 일대다 혹은 다대다 통신을 지원하기가 제한됨을 분석하고 VLAN 을 이용한 네트워크 레벨의 APN을 제공할 수 있게 UCLP를 확장하였다.

국내 환경에 맞게 UCLP를 구축하였으나 실제 원활한 사용 을 위해선 네트워크 관리자와 이용기관이 이해하고 운영할 수 있도록 체계적인 사용안내와 운영방침이 요구된다. 더불어 UCLP가 네트워크 자원을 안정적으로 관리 할 수 있고 이를 신뢰할 수 있도록 안정화시키는 것과 보안성을 강화하는 것이 과제로 남아있다.

- ❚참 고 문 헌❚
- [1] Bill St.Arnaud, "UCLP Roadmap for creating User Controlled and Architected Networks using Service Oriented Architecture", January, 2006.
- [2] Scott Campbell, "UCLPv2 Workshop" from http://www. canarie.ca/conferences/uclp/presentations/campbell.ppt, March 14-16, 2006.
- [3] Eduard Grasa, "Articulated Private Networks in UCLP" from http://tnc2007.terena.org/core/getfile.php?file\_id=474, May 24, 2007.
- [4] UCLPv2 Program document from bundle of UCLPv2.1.1, 2007.
- [5] KAIST-KISTI Lambda Networking Project, http://cosmos. kaist.ac.kr/lambda/documents.html